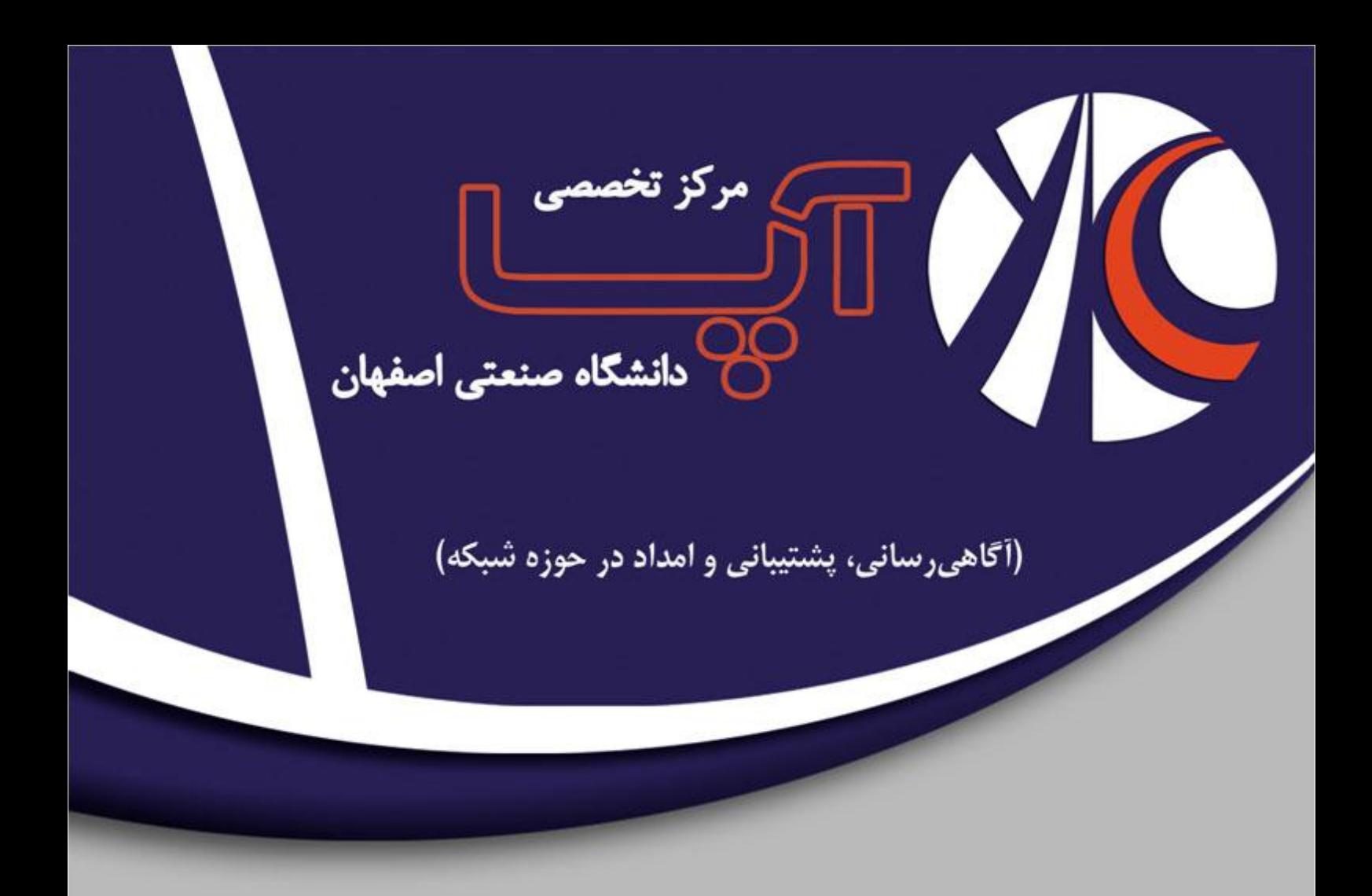

هؼشفي ًشمافضاس **Snort**

قسمت دوم : راهاندازی و ملاحظات امنیتی

ضْشیَس 2991

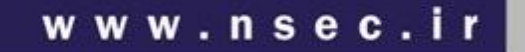

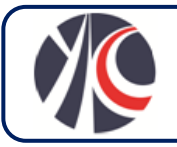

#### 2-1 سیستن هَسد ًیبص ثشاي ًػت **Snort**

قبل از هر چیز ذکر این نکِته صُرورُي است که Snort جهت ذخیره Log فایل ها به فضای دیسک زیادی نیاز دارد. پس همواره یک فضای دیسک مناسبي را جهتِ ذُخيره Log فايل ها در نظر بگيرد.

Snort جهت نصب نياز به سخت افزار خاصی ندارد اما موارد زير پیشنهاد می شود:

- یک کارت شُبکه مِجزاً برای ⁄تِصال به نرم افزار Snort از راه دور و ایجاد تغییرات.
	- حذٍد 9 گیگبثبیت فضبي ّبسدیسك ثشاي پبستیطي var/
- انتخاب کارت شبکه مُنَاسَبٌ بِا تَوُجِه بِهُ سرعت خط شبکه. اگر سرعت شبکه ۱۰۰ مگا بیت می باشد کارت شبکه شما نیز باید حداقل ا*ین لسرع را پشتیبانی کند در غیر این صورت برخی از پکت ها را از دست خو*اهد داد.
	- سیستم عامل پیشنهادی در درجِه اول(BSD ها و نهایتاً Linux با کرنل بالاتر از 2.4 می باشد.

بعد از نصب سیستم عامل از وجود برنامه های زیر روی سیستم عاملٰ اطمیثِ(ن کسبِکنید:

- autoconf and automake
	- $\sec$   $\bullet$
	- lex and yacc
- tcpdump.org اص libcap ِسخً آخشیي

موارد فوق برای زمانی مورد نیاز است که میخواهد Snort را از منبع آن کامپایل کنید در غیر این ِضُورت ٰیباز ٖیه وجود آنه∕ نی

1-1 ًػت ٍ ساُ اًذاصي **Snort** در این بخش نحوه نصب و راه اندازی Snort بر روی سیستم عامل ویندوز برای معماری raditional Network-based را قدم به قدم نمایش خواهیم داد. میتوان از یک ُ/بزار کمکی بسیار ُمفید به نام IDScenter استفاده نماییم که مدیریت و کنترل گرافیکی و بیشتری برای Snort مهیا می نماید. آخرین نسخه از Snort براي ويُندوز راپمي توانيد از اين آدرس زير دريافت نماييد . http://www.Snort.org/dl/binaries/win32 آخرین نسخه از IDScenter را نیز میتوانید از این <del>آدر</del>سِ زیر دریافت نمایید. http://www.engagesecurity.com/downloads/#idscenter همچنین Snort برای کار کردن ، احتیاج به WinPcap دارد . آخرین نسخِه این نوِم افزار را می توانید از آدرس زیر دریافت نمایید http://www.winpcap.org/install/default.htm بعد از دانلود کردن برنامه مراحل زير را ميبايست براى نصب Snort انجام داد: - برنامه اجرایی دانلود شده را اجرا نمایید. - بر روی دکمه Agree اکلیک نمایید – چنانچِه قصد ندارید از MS Sql Server یا Oracle برای ذخیره log ها استفاده نمایید ، گزینه ُاول یا همان ا $\ldots \perp$  do not plan را انتخاب ًوبییذ. - گزینه Next را کلیک نمایید. – تمام Feature ها را انتخاب نموده و بر روی دکمه Next کلیک نمایید. - مسیر نصب را انتخاب نموده و بر روی دکمه Next کلیک نمایید. - نصب شروع شده و بعد از پایان مراحل نصب ، دكمه Close را كلیك نمایید. - نرم افزار WinPcap را نصب نمایید.

# 2-1-1 ساُاًذاصي ٍ تٌظین **Snort**

گزینههاي زيادي براي اجراي Snort وجود دارد. همانطور که در بخشهاي قبل اشاره شد Snort در سه حالت مي تواند اجرا شود که در بين بخش طريق راهاندازي و اجراي هر کدام از گزينهها بيان مي گردد:

- حالت sniffکُننده۱ : در این حالتِ Snort تنها بستهها را از شبکه میخواند و آنها را روی صفحه نمایش, نشان میدهد. سادهترین گزینه اجرا در این حالت حالتي است که تنها سرآیناً) بستاه های TCP/IP را روی صفحه نمایش نشان می دهد. تنها سرآیندهای ICMP,UDP ،TCP و IP نمایش داده مي شو د:

./Snort –v

با استفاده از گزينه d–مي توان محتو*ا*ي بسته را هم <u>مشاه</u>ده کرد:

./Snort –vd

اگر بخواهیم سرآیند لایه دو یا Datalink هم مُشاهِده شِودُ از گزینهُ e–اسُتِفاده می کنیم:

./Snort -vde

– حالت ثبت کننده بستهها: بستهها را در فایلهایی روی دیسک ذخیره میکند. در این حالت باید یک شاخه را برای ثبت بستهها درنظر گرفت.

./Snort –dev –l ./log

برای اجرای دستور فوق, ابتدا باید شاخِه log را ایجاد کرد. بستهها بر اساس آدرس۱P در شاخُههایی در شاخِه تعیین شده به صورت سلسله مراتبی ثبت مي شوند. با دستور بالا بستهها گاهي براساس آدرس ماشين دور٢ و گاهي با آدرس محلي٣ در شاخهها ثبت مي شود. اگر مانند زير آدرس محلي را در دستور مشخص کنیم, بستهها در شاخه اصلی log در زیرشاخههایی که نامشان بر اساس آدِرس⁄ remote ( آدرسی غیر از 192.168.1 ) ثبت مي شوند.

./Snort –dev –l ./log –h 192.168.1.0/24

در صورتیکه بخواهیم سرعت ثبت بالاتر باشد و بررسی بستههای ثبتشده را به آینده موکول کنیم ثبتٌ را در حالُتِ بایُنزی انجام مُی6هیم:

./Snort –l ./log –b

در این حالت تمام بستَّهها در یک فایل به فرمت tcpdump در شاخه ثبت ذخیره میشوند. این فایل را با هر نرمافزار sniffer که فرهت tcpdump را پشتیبانی کند قابل خواندن است, مانند tcpdump یا Ethereal . با Snort هم با استفاده از گزینه r–می توان این فایل را خَواند:

1 1 sniffer

2 remote

 $3$  local

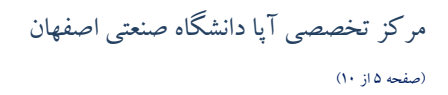

./Snort –dv –r packet.log

دستور زير تنها بستههاى ICMP را از فايل tcpdump مى خواند:

./Snort –dvr packet.log icmp

- حالت سیستم تشخیص نفوذ شبكِه: این حالت پیچیده ترین و کامل ترین حالت است که ترافیک شبکه را آنالیز می کند و با قوانین تعریفشده تطبیق میدهد و سپس بر اساس قانونی کِه با بستِهها مطابق میشود عملی را اجرا می کند. اگر نام فایل قوانین Snort باشد دستور زیر Snort را در حالت NIDS اجرا مي کند:

./Snort –dev –l ./log –h 192.168.1.0/24 –c Snort.conf

با اجرای این دستور بستههایی که توسط قوانین trigger میشوند در فایل ثبت میشوند. البته در این حالت بهتر است برای بالابردن سرعت گزینههای – v ٍ e –سا حزف کٌین, صیشا اغالً دس حبلت NIDS ثِ ایي گضیٌِّب ًیبصي ّن ًیست.

در حالت NIDS مي توان هشدارها را همان طور کِهِ در بخش قبل ذکر شد بُه طرق متفاوت ثبت کرد که معمولترين آن ثبت در پايگاه داده است. در بخش نصب کامل سیستم تشخیص نفوذ به طور مفصل استفاده از پایگاه داده برای ثبت هشدارها و اطلاعات مفید, بحث خواهد شد.

شکل استاندارد هشداري که توسط Snort تولید مي شود مانند زير است:

[\*\*] [116:56:1] (Snort\_decoder): T/TCP Detected [\*\*]

عدد اول شناسه تولیدکننده هشدار است که به آن FGID گوییم. این عُلدِ بیانگر جزئی\۱۵ز Snort است که هشدار را تولید کرده. لیست تمام GIDها در شاخِه etc/generators از سورس Snort قوار دارد. بِهِطور مثال در هشدار بالا کد 116هزیوط به جزء واگشای۴ Snort است. عدد دوم شناسه خود Snort است که به آن SID۷ گوییم. لیستی از SIDها در etc/gen-msg.map/قرار دارد. SID به طور صریح به صورت گزینهای در قانون ذکر مي شود. در هشدار ذکرشده در بالا کد 56 مربوط به یک رویداد T/TCP است/عدد/سوم مربوط به تعداد بازبینیها و تغییر قانون مربوطه است. ۸بدین معنا که در نوشتن قوانین هر بار در قانون تغییری اعمال میشود این عدد یکپی افزوده میشود. در ادامهٔ هم همان $d$ ور که ملاحظه میشود پیغام متناسب با هشدار آمده است. در حالتي که از ثبت هشدارها در پایگاه داده استفاده کنیم هر یکِ از⁄این فیلدها به طور جداگانه در جداول ثبت خواهد شد.

– حالت inline : در این حالت Snort بسته ها را به جای libpcap از iptables دریافت میکند, سپس بر اساس قوآنینی که بزای آن تعریف شده از iptables می خواهد که بستهها را عبور۹ دهد یا دور اندازد ۱۰.

- 4 Generator ID
- 5 Component
- 6 decoder
- 7 referred to as Signature ID)<sup>7</sup> Snort ID (sometimes
- 8 revision ID
- <sup>9</sup> pass

**.** 

drop

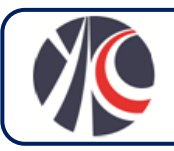

#### 9-1 تأهیي اهٌیت **Snort**

مانند هر سیستم دیگری که روی شبکه نصب می کنید تأمین امنیت خود سیستم Snort نیز بسیار با اهمیت است. آیا Snort هم قابل هک شدن است؟چِه حملههاى شناختهشدهاى در حال حاضر براى Snort وجود دارد؟اگر حمله کنندهاى طرحى براى compromiseکردن سیستم Snort بریزد چِه حملههایی ما را تهلوید خواهد کرد؟

اینّها سؤالاتي است که برای هر سیلمتمی مطرح است ولی برای یک سیستم امنیتی اهمیتی دوچندان دارد. یک طرح قوی و مورد اطمینان, امنیت هر سیستم را جداگانه درنظر مِیگیرد کِه این شامل Snort هم میشود و تضمین میکند که هیچ single point of failer وجود ندارد.

Snort سیستم مستعدی برای پلٔ یرش⁄حمُلِه کٖها اسُت. حمله کننده ها دو روش را در برخورد با Snort میتوانند دنبال کنند. میتوانند خود سیستم Snort را مورد حمله قرار دهند و یُلِ به سرویس،ا و سیستم عامل ماشینی که به عنوان یک سنسور Snort استفاده میشود حمله کنند.

## 4-1 تطخیع سیستن **Snort** سٍي ضجكِ

بهتر است که سیستم Snort را با حداقل دو کارت شبکِه تنظیم کرِد: یکی برای⁄ آرامگوشدادن۱۱ به ترافیک شبکه, و دیگری برای مدیریت سنسور و ارسال هشدارها. معمولاً دو کارت شبکَه به دو شبکه کاملاً مجزا متصل هیشوند⁄ این یک فرض کاملا عاقلانه و معمول است که کارت شبکه گُوش دهنده یك رابط مخفی1۲ باشد تا توسط حمله كنندههای روی\شبكه محلی تشخیص داده نشود.

رابطهای مخفی بدون آدرس IP تنظیم میشوند, ولی این بدان معنی⁄نیست که آنها به ترافیک شبکه جواب نمیدهند. بستههای خاص ARP پیشرفته می توانند برای تشخیص یک کارت شبکه در حالت promiscuous به کار روند. برنامهِهایی هستند که با روشهای مشابهی یک واسط promiscuous سا تطخیع هيدٌّذ هبًٌذ Antisniff یب Neped .

از مشکلات معمولی که وجود دارد هنگامی است که از active response یا IPS استفادِه می شود, در این حالت IDS وجود خود را به حمله کننده اعلام ميکند.

اگر حمله کننده ها ترافیک هشدارهای IDS را مشاهده کنند نیز سیستم Snort را میتوانند کشف کُنند. مشاهده ترافیک هشدارها توسط حمله کننده ها زیان های قابل توجهی خواهد داشت. اگر ترافیک هشدارها بدون رمزنگاری ارسال شود و یا حتی⁄دٖڕغیر این صورت کم اگر حمله کننده خیلی ماهر باشد, هر دو این حالات برای ما زیانآور است. هر اطلاعات امنیتی حساس که میخواهیم ارسال کنیم باید حفاظت شود. باید از (مزنگاری استفاده کرد, یا شبکه فیزیکی جدا بدین منظور در نظر گرفت و یا چند نوع تاکتیک به کار برد تا از عدم رؤیت ترافیک توسُط حمله کننده ها مطمئن شویم.

اگر حمله کننده ها ترافیک هشدارها را مشاهده کنند به راحتی میتوانند بفهمند IDS چه نوع مجموعه قانونی استفاده میکند. سپس با طرحریزی از triggerشدن بستههايشان توسط IDS جلوگيري کنند. اطلاعاتي راجع به سيستم IDS براي حمله کننده بسيار با اهميت اسبک, مي $\zeta$ انند اطلاعاتي راجع

- **.** <sup>11</sup> Silent Listening
- <sup>12</sup> Stealth interface

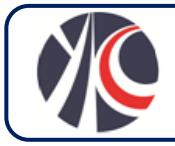

به نوع مقابله سیستم با حملهها به دست آورند و نیز نقطه آسیب پذیری سیستم را کشف کنند. به طور کلی متوجه میشوند که IDS مربوطه چِه چیز را میبیند و چه را نمیبیند. اکنون راههای مقابله چیست؟

اول این که باید مطمئن شِد که سنلمور IDS به پویش"های حمله کننده ها برای کشف واسط های شبکه در حالت promiscuous پاسخ نمی دهند. یك راه در این زمینه, راه حل سختافزاری است. برای sniff از یك كابل اترنت با سیم دریافت و بدون سیم ارسال استفاده میکنیم. در این صورت هیچ سیگنال الكتریكی از طریق سپم الرسال نمی شود و در نتیجه کارت شبکه قادر به لودادن خود با ارسال یک جواب ناخواسته نخواهد بود.

دوم این که برای جلوگیری از sniffشدن ترافیک هشدارها, از روش های مدیریتی مطمئن در سیستم خود استفاده کنیم. برای مدیریت راه دور سنسورهای SSH ,Snort توصیه می شودتراین پرو تکلی است که نوع Deviceوی که استفاده می شود را لو نمیدهد و رمزشده است, بنابر این ترافیک هشدارها به راحتی قابل مشاهده دیگِرانیکه نْشبکه\را sniff می کنند نیست.

#### 5-1 حولِّبي تْذیذکٌٌذُ **Snort**

دو نوع حمله به Snort وجود دارد:

حملههايي که براي غیرکاراکردن Snort به عنوان یک سیستم تشخیص نفوذ طُراحي شده است, برنامه هایي مانند stick و snot براي غلبه بر Snort از تحریک کردن Snort به منظور تولید هشدارهای فراوُان و ناکارآمد استفاده هی کنند در این حالت سیستم از یک حمله واقعی که در انبوه ترافیک سرگرم کننده گنجانده شده است غافل می شود. حمله های DOS در بزابر Snort مانند حمله های ICMP header size از این قبیل حمله ها هستند.

نوع دیگری از حمله ها از Snort به عنوان یك سرویس شبكه قابل /كسپلویت14 استفاده میکنند. این حمله ها با هدف اجرای یك كد دلخواه حمله کننده یا به دستآوردن دسترسی روی ماشینی که Snort نصب است طراحی و اجراً می شوند

حملهای که به نسخه های قبلی Snort رایج بود در آسیبپذیری سر ریزبافر مُوِجود در پیش پردازنده RPC قرار داشت. حمله کننده از این طریق می توانست سنسور Snort را crash کند و یا کد اکسپلویت خود را روی سیستم اجرا کند. در این مورد حمله کننده نیاز به آدرس IP سنسور هم نداشت تنها کافي بود بستههاي اکسپلويت خود را به شبکهاي که از طريق Snort محافظت مي شود ارسال کند.

در این زمینه گروه های توسعه دهنده Snort و ابزارها در به روز کردن تولیدات همیشه سعی در⁄رِفع آسیپ(پذیری&ای ِسیستم ها و نرم افزارها دارند. بنابراین باید ازطریق گروه های امنیتی در جریان مشکلات و آسیب $بذیری ها باشیم و سیستم خوُد را هٖمُهواره(با رامحلها و⁄patchمای جدیدی که$ ارائه مي شود رفع نقص نماييم. ISS یکی از این گرو های امنیتی است که در آن مشکلات نرمافزارها بیان شده و راههای مقابله و حل آسیب پذیری ها ارائه می شود. گاهی یک آسیبپذیری خاص در یکی از پیش پردازنده ها کشف می شود در این صورت ِ تا قبل از یافتن راه حل رِفع آن باید آن پیش پردازنده را در سیستم غیرفعال کرد.

در این زمینه همچنین می توانیم توسط ابزارهایی مانند StackGuard ( که هنگام کامپایل یک برنامه, اقداماتی جهت⁄محفوظ\ماندن برنامه مقابل سرریزبافر انجام می دهد) یا SubDomain امنیت سیستم را بالا بریم.

**.**  $13$  probe

 $14$  exploit

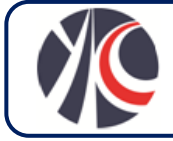

حمله دیگر ممکن است مواجه سیستمی شود که Snort بر آن نصب است, از آسیبپذیری های موجود در سیستمعاملی که Snort بر آن نصب است و یا نرم افزارهای دیگری که همراه Snort نصب شده است استفاده کند. بنابر این باید امنیت تمامی اجزای سیستم را به خوبی تأمین کرد.

توصیه دیگری که میشود این که کامپایلرها را از روی ماشینی که Snort روی آن نصب است, بردارید تا حملهکنندهها نتوانند اکسپلویتها را به راحتی کامپایل(کنند.

### 6-1 هؼوبسي **Snort** دس ضجكِ

بهتر است تعدادی سنسور در محلّ(های مُختلف قرالِ دادتا هر یک محدودهای از شبکه را تحت نظر داشته باشد. بعضی مناطقی که برای مانیتورکردن باید در نظر داشت, شامل موارد زیر است:

- هر نقطه ای که از خارج به شبکه $\ket{\omega}$ سترسی دارد. ( پُرای مثال/ایِنترنت, شبکه بیِسیم یا VPN)
	- دو طرف هر ابزار فیلترکننده.
		- ناحیه DMZ° ْ.
	- هحل اتػبل ضجكِّبي داخلي ثیي صیشضجكِّب.
	- کل ضجكِ داخلي ثشاي ثشسسي هطكالت داخلي.

یک مسئله این است که IDS را قبل یا بعد از فایروال قرار دهیم. اگلِ IDS(بیرون از فایروال قر⁄ار گیرد تمام حملههایی که از خارج متوجه شبکه است تشخیص داده می شود. بدون توجه به این که حملهها توسط فایروال متَوقِّف خَواهند شد یا نه. درواقِع یک IDS که خارج از فایروال است با رویدادهای بیشتری مواجه است. اگر بخواهیم تنها ترافیكی که از فایروال عبور میکند را مورد بررسی قرار دهیمّکاDS را بعد از فایروال قرار میدهیم. بهتر است یك IDS بیرون و دیگري را درون آن قرار دهیم.

شكل ۲-۱ یك شبكه كوچك را نشان می دهد. در این شبكه همان $\det$ ور كه نشان داده شده است, یك IDS بعد از فیاروال قرار گرفته است كه ترافیك عبوری از فایروال را کنترل میکند. در این شبکه تهدیدهای درونی از طرف کاربران شبکهٌ نادیده گرفتِه شده است<sub>.</sub>

<sup>15</sup> Dimilitarized Zone

1

مرکز تخصصي آپا دانشگاه صنعتي اصفهان (صفحه ۹ از ۱۰)

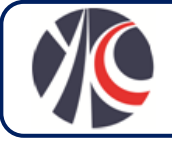

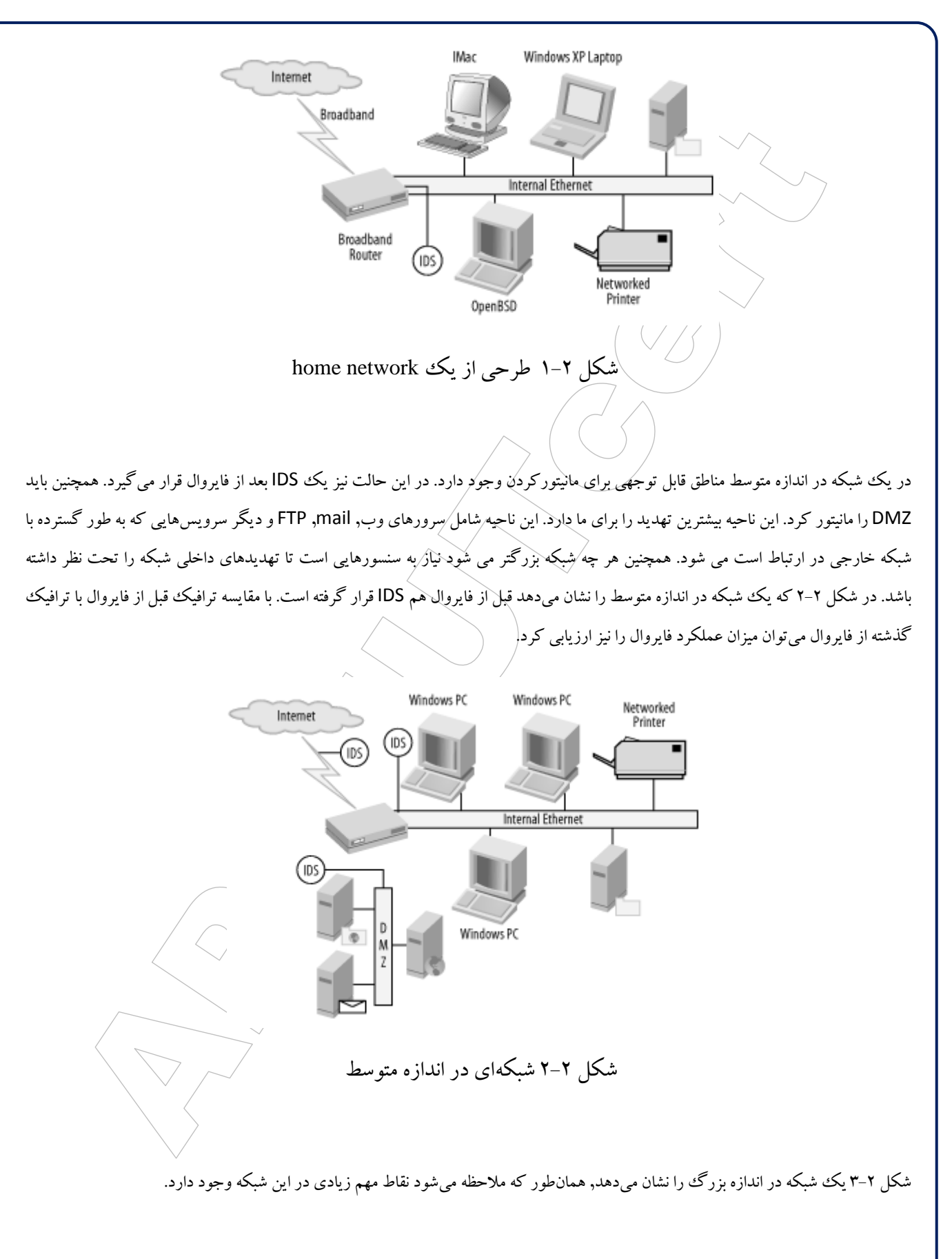

اصفهان، دانشگاه صنعتی اصفهان، ساختمان مرکز فناوری اطلاعات، کدپستی: ۸۴۱۵۶–<del>۱</del>  $info@nsec.in$  : تلفکس: 1111-۲۹۱۵۳۳۴ پست الکترونیک:

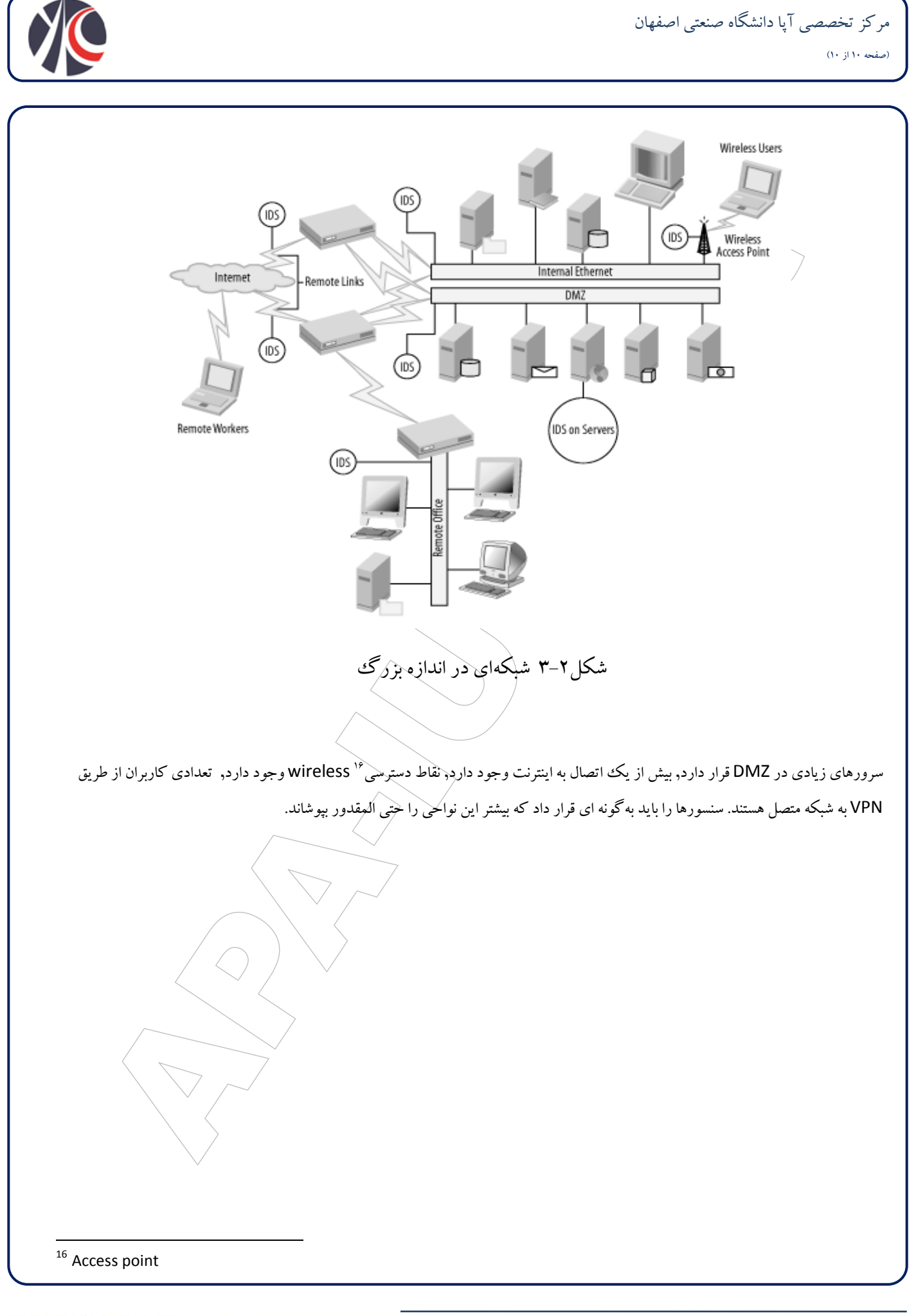

اصفهان، دانشگاه صنعتی اصفهان، ساختمان مرکز فناوری اطلاعات، کدپستی: ۱۴۱۵۶–۱۹۱۱  $in$ 1110 $\mathbb{C}$ تلفکس: 1111-1318 $\cdot$ 111-1311118 پست الکترونیک: